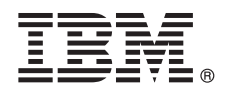

**Версия 8.5.6**

# **Краткое руководство по началу работы**

# **Начальные инструкции по загрузке и установке пакета шаблонов для IBM Business Process Manager.**

**Национальные языки:** версии этого руководства на других языках доступны в формате PDF в библиотеке IBM Business Process Manager (BPM) [\(www.ibm.com/software/integration/business-process-manager/library/](http://www.ibm.com/software/integration/business-process-manager/library/documentation) [documentation\)](http://www.ibm.com/software/integration/business-process-manager/library/documentation).

# **Обзор продукта**

IBM® BPM Pattern - это конфигурация виртуального шаблона для IBM BPM V8.5.6, предлагающая функции управления бизнес-процессами, настроенные для стандартных проектов управления бизнес-процессами. *Виртуальный шаблон* это шаблон уровня системы или приложения, определяющий ресурсы, требуемые для поддержки программного обеспечения, включая веб-приложения, базы данных, реестры пользователей и т. д. Шаблон создается из артефактов, таких как компоненты программного обеспечения, пакеты сценариев, связей и стратегий. Кроме того, для него указываются уровни качества обслуживания. Затем виртуальные шаблоны применяются для создания и развертывания сред IBM BPM, а также для управления ими.

IBM Business Process Manager можно использовать в среде частного облака в разных конфигурациях.

# **1 Шаг 1: Доступ к программному обеспечению и документации**

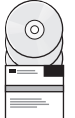

После загрузки предложения с сайта IBM Passport Advantage выполните инструкции из раздела [Загрузка и](http://www.ibm.com/support/knowledgecenter/SSRQ5X_8.5.6/com.ibm.wbpm.cloud.vap.doc/topics/tbpm_priclovsp_instimpa.html) [установка IBM Business Process Manager Pattern](http://www.ibm.com/support/knowledgecenter/SSRQ5X_8.5.6/com.ibm.wbpm.cloud.vap.doc/topics/tbpm_priclovsp_instimpa.html) в справочной системе IBM Knowledge Center [\(www.ibm.com/support/knowledgecenter/SSRQ5X\\_8.5.6/com.ibm.wbpm.cloud.vap.doc/topics/](http://www.ibm.com/support/knowledgecenter/SSRQ5X_8.5.6/com.ibm.wbpm.cloud.vap.doc/topics/tbpm_priclovsp_instimpa.html) [tbpm\\_priclovsp\\_instimpa.html\)](http://www.ibm.com/support/knowledgecenter/SSRQ5X_8.5.6/com.ibm.wbpm.cloud.vap.doc/topics/tbpm_priclovsp_instimpa.html).

Комплект поставки продукта:

- v Предварительно установленные двоичные файлы IBM BPM V8.5.6
- Установочный носитель IBM BPM V8.5.6
- v Определения типов IBM BPM Pattern
- Модули IBM BPM Pattern

Полная документация, включая инструкции по установке, приведена в библиотеке IBM BPM [\(www.ibm.com/software/integration/business-process-manager/library/documentation\)](http://www.ibm.com/software/integration/business-process-manager/library/documentation).

# **2 Шаг 2: Оценка аппаратного обеспечения и конфигурации системы**

Для просмотра подробной информации о системных требованиях, включая поддерживаемые операционные системы, связанное программное обеспечение, гипервизоры и аппаратные требования, откройте веб-страницу [Отчеты о совместимости программных продуктов](http://www.ibm.com/software/reports/compatibility/clarity/index.html) и выберите IBM Business Process Manager Pattern V8.5.6.

# Шаг 3: Установка Business Process Manager Pattern для AIX и Red Hat Enterprise **Linux Server for x86**

Если применяется удаленный файловый сервер (например, сервер HTTP), выполните следующие действия для установки IBM BPM Pattern:

- 1. На веб-сайте Passport Advantage загрузите один из следующих пакетов Business Process Manager Pattern на сервер HTTP.
	- · BPM PATTERN V856 AIX.tgz
	- · BPM PATTERN V856 RHEL.tgz
- 2. Войдите в IBM PureApplication System и выберите Облако > Тип шаблонов. Откроется окно Типы шаблонов.
- 3. Щелкните на значке Создать, введите адрес сервера, на который был загружен пакет IBM BPM Pattern, на вкладке Удаленная система.
- 4. Выберите IBM BPM Pattern 8.5.6 для Virtual System 1.0 в левой части окна Типы шаблонов, примите лицензии и включите тип шаблона.
- 5. Выберите **IBM BPM Pattern 8.5.6 для Virtual Application 1.0** в левой части окна Типы шаблонов, примите лицензии и включите тип шаблона.
- 6. Выберите Шаблоны > Виртуальные системы, чтобы проверить установку путем поиска предопределенных шаблонов (http://www.ibm.com/support/knowledgecenter/SSRQ5X\_8.5.6/com.ibm.wbpm.cloud.vap.doc/topics/ rbpm priclovsp predfconfig.html).
- 7. Выберите Шаблоны > Виртуальные приложения, затем выберите IBM BPM Pattern 8.5.6 для Virtual Application 1.0 в поле Тип шаблона, чтобы проверить установку путем поиска предопределенных шаблонов (http://www.ibm.com/support/knowledgecenter/SSRQ5X 8.5.6/com.ibm.wbpm.cloud.vap.doc/topics/ rbpm priclo.prepattern.html).

Если удаленный файловый сервер отсутствует, выполните следующие действия для установки IBM BPM Pattern: 1. На веб-сайте Passport Advantage загрузите один из следующих пакетов Business Process Manager Pattern.

- . BPM PATTERN V856 AIX.tgz
- · BPM PATTERN V856 RHEL.tgz
- 2. Войдите в IBM PureApplication System и перейдите на вкладку Workload Console.
- 3. Выберите Начальная страница, чтобы открыть главную страницу, затем выберите Загрузить инструменты > Загрузить инструмент командной строки.
- 4. Распакуйте загруженный файл . zip и откройте интерфейс командной строки. Пример:
- ../pure.cli/bin/pure -h хост -и ИД-пользователя -р пароль -а
- 5. Передайте пакет IBM BPM Pattern. Пример:
	- >>>deployer.patterntypes.create('E:\\BPM PATTERN V856 AIX.tgz')
- 6. Выберите IBM BPM Pattern 8.5.6 для Virtual System 1.0 в левой части окна Типы шаблонов, примите лицензии и включите тип шаблона.
- 7. Выберите **IBM BPM Pattern 8.5.6 для Virtual Application 1.0** в левой части окна Типы шаблонов, примите лицензии и включите тип шаблона.

### Шаг 4: Начало работы

Информация о стандартных шаблонах приведена в справочной системе IBM Knowledge Center: Стандартные шаблоны виртуальных систем (http://www.ibm.com/support/knowledgecenter/SSRQ5X 8.5.6/ com.ibm.wbpm.cloud.vap.doc/topics/rbpm\_priclovsp\_predfp.html).

### Дополнительная информация

Для получения дополнительной технической информации обратитесь к следующим ресурсам:

Информация о продукте IBM BPM Pattern (www.ibm.com/support/knowledgecenter/SSRQ5X 8.5.6/ com.ibm.wbpm.cloud.vap.doc/kc-homepage-priclo.html)

- Информация о системе PureApplication System: работа с виртуальными приложениями (AIX) (www.ibm.com/support/knowledgecenter/SSCRSX 2.1.0)
- Информация о системе PureApplication System: работа с виртуальными приложениями (RHEL) (www.ibm.com/support/knowledgecenter/SSCR9A\_2.1.0)
- Сведения о поддержке IBM BPM Advanced (www.ibm.com/support/entry/portal/Overview/Software/WebSphere/ IBM\_Business\_Process\_Manager\_Advanced)

IBM Business Process Manager 8.5.6 Licensed Materials - Property of IBM. Copyright IBM Corp. 2015. U.S. Government Users Restricted Rights - Use, duplication or disclosure restricted by GSA ADP Schedule Contract with IBM Corp.

IBM, логотип IBM, ibm.com, AIX, Passport Advantage, PureApplication и WebSphere являются товарными инаками или зарегистрированными товарными знаками International Business Machines Corp.,<br>зарегистрированными во многих юри IBM можно найти на веб-сайте "Информация об авторских правах и товарных знаках" (www.ibm.com/legal/copytrade.shtml).

Код изделия: CN49UML

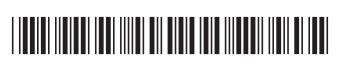